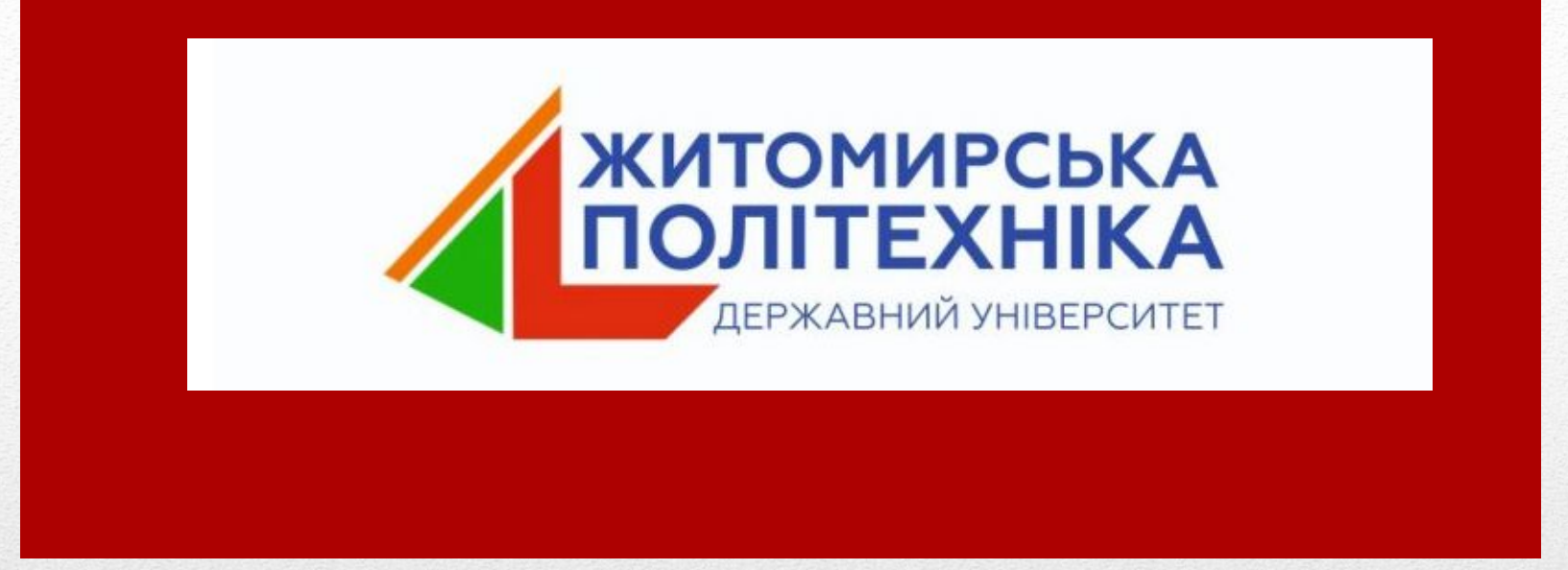

# **Лекція 1. Вступ до програмування. Типи даних та операції мови Сі**

## План

- 1) **Вступ до програмування**
- 2) **Рішення та проекти у Visual Studio**
- 3) **Найпростіша програма на мові Cі**
- 4) **Типи даних**
- 5) **Введення та виведення даних**
- 6) **Арифметичні та математичні операції**

## **Комп'ютерна програма —**

**набір інструкцій у вигляді слів, цифр, кодів, схем, символів чи у будь-якому іншому вигляді, виражених у формі, придатній для зчитування (комп'ютером), які приводять його у дію для досягнення певної мети або результату.**

Сі - типізована мова програмування загального призначення, розроблена в 1969-1973 роках співробітником Bell Labs Деннісом Рітчі.

## Серед переваг мови Сі потрібно відзначити основні:

- компактність та універсальність коду;
- швидкість виконання програм;
- гнучкість мови;
- висока структурованість.
- проста мовна база;
- доступ до пам'яті через використання покажчиків.

2. Рішення та проекти у Visual Studio

# **•Проект (Project)** – програма; • Рішення (Solution) – група проектів (набір програм)

## **Лабораторна робота №1 •Завдання №1 ▪Завдання №2 •Завдання №3 •Завдання №4**

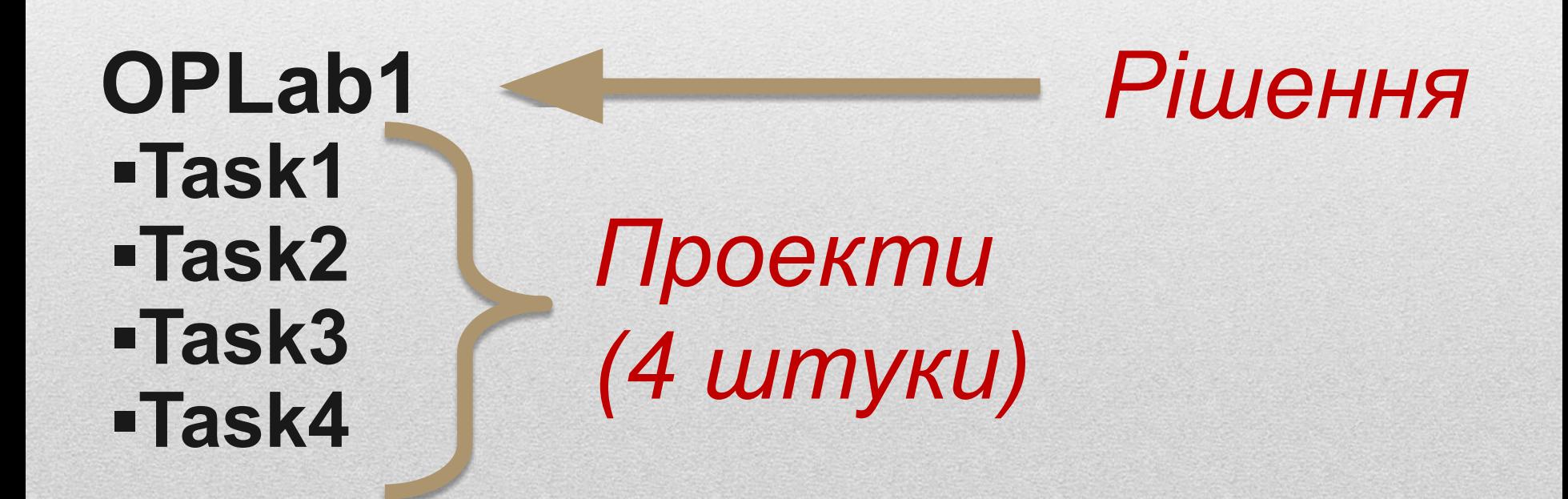

#### **Для того, щоб створити рішення та проект потрібно: 1) У верхньому меню вибрати Файл –> Создать –> Проект**

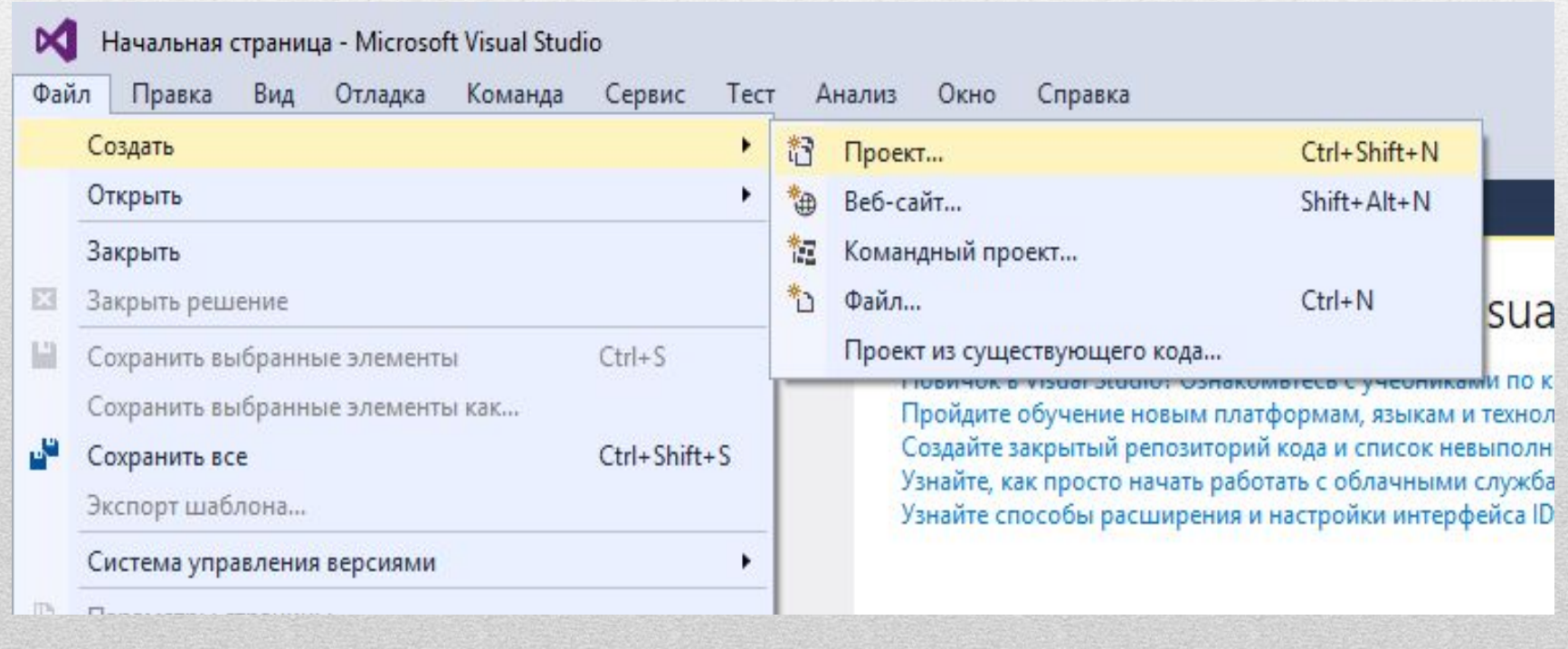

#### **Вибрати «Visual C++», «Консольное приложение», ввести назву проекту та рішення**

#### **Файл –> Создать –> Проект**

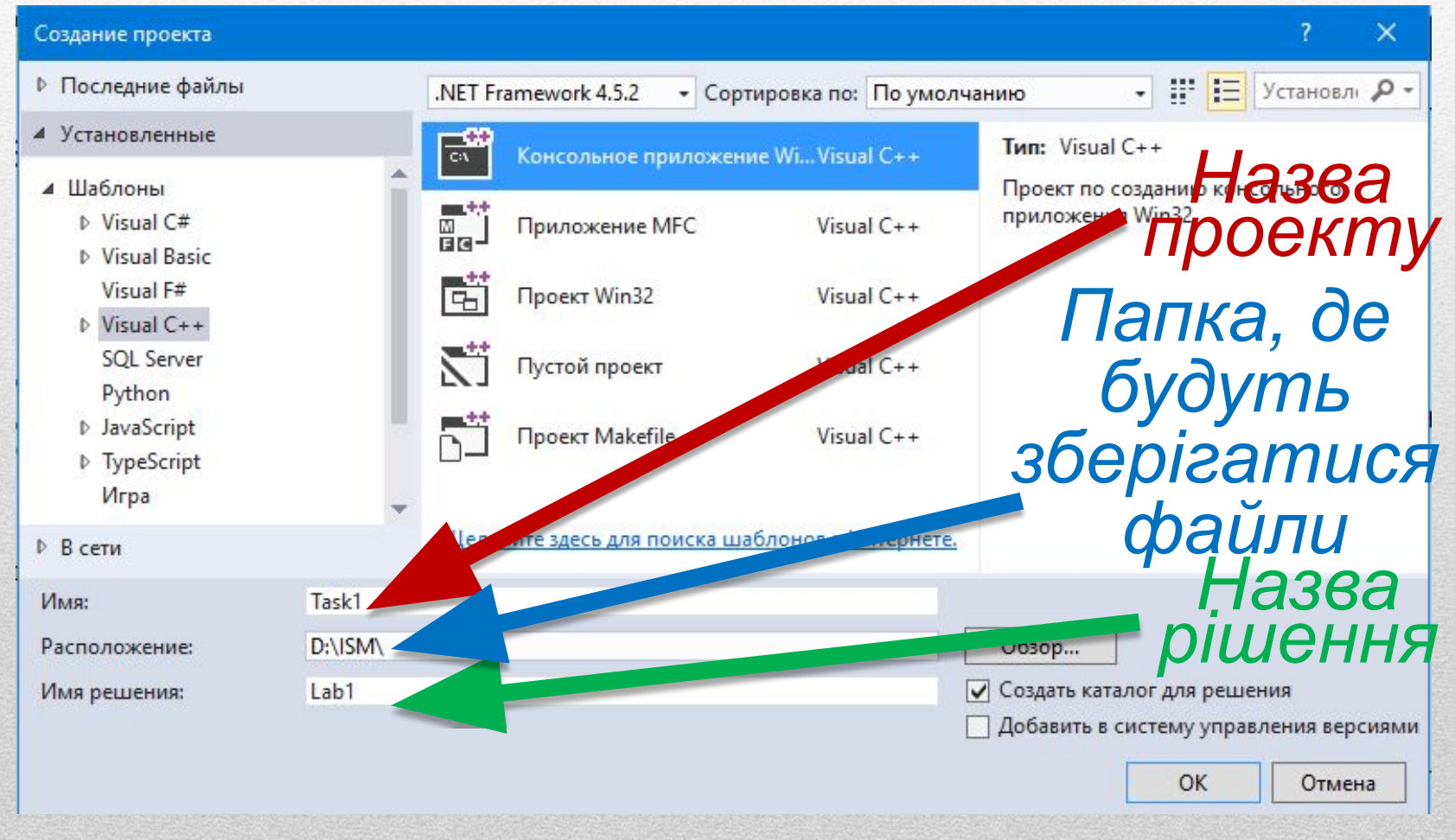

#### **Виконати показані кроки та звірити параметри налаштування**

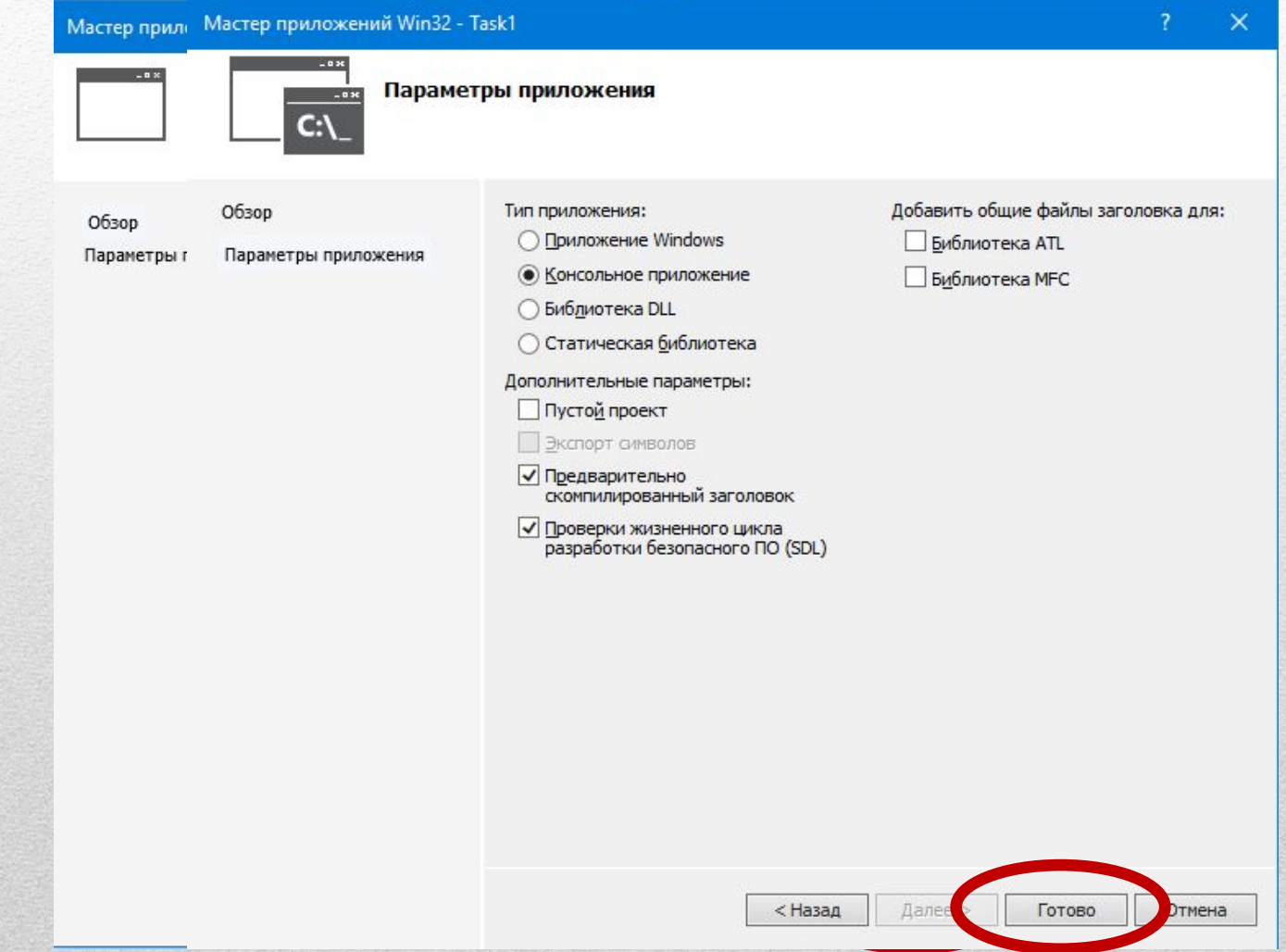

#### 3. Найпростіша програма на мові Cі

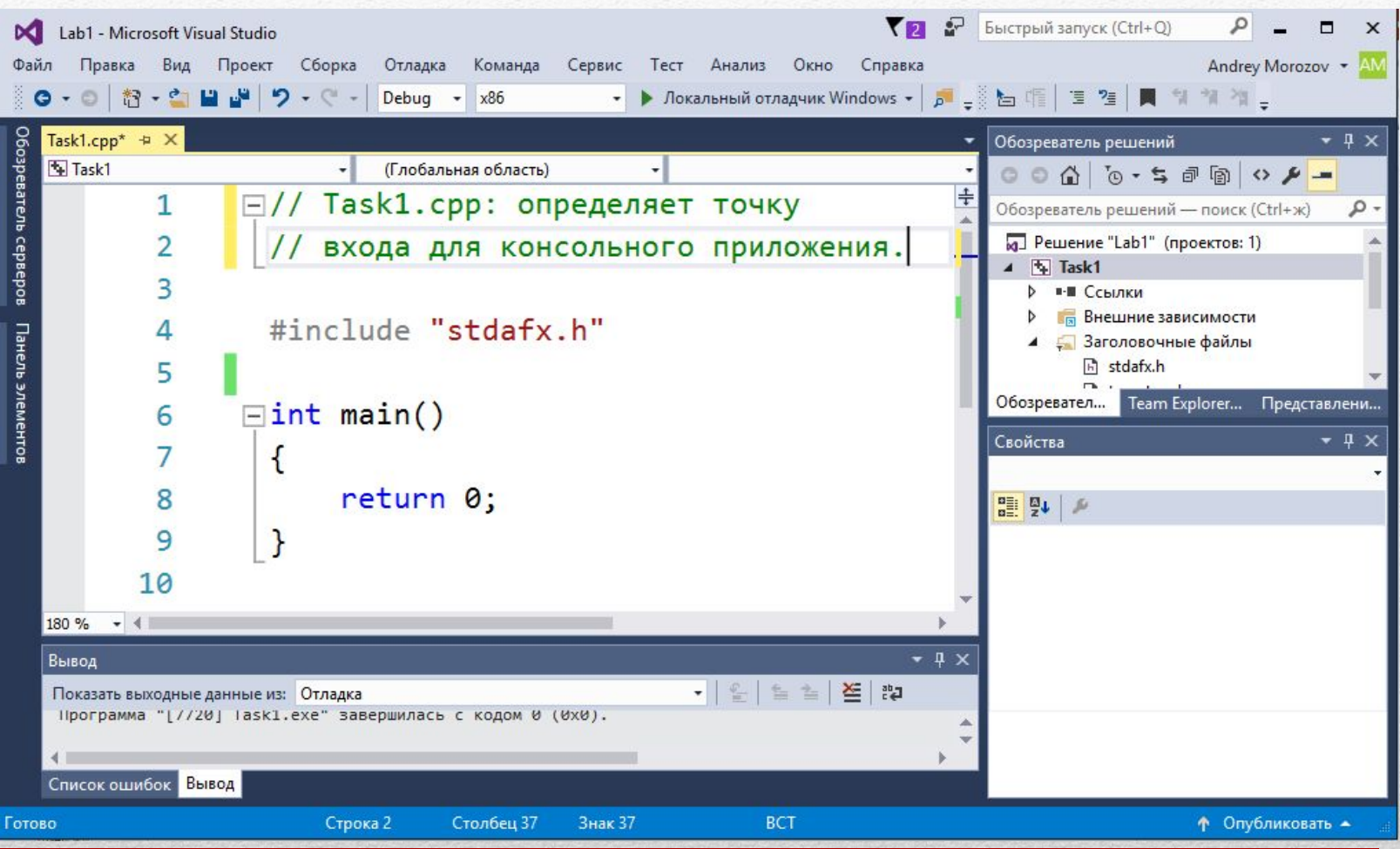

#### Запуск програми виконується натисканням клавіші F5 або

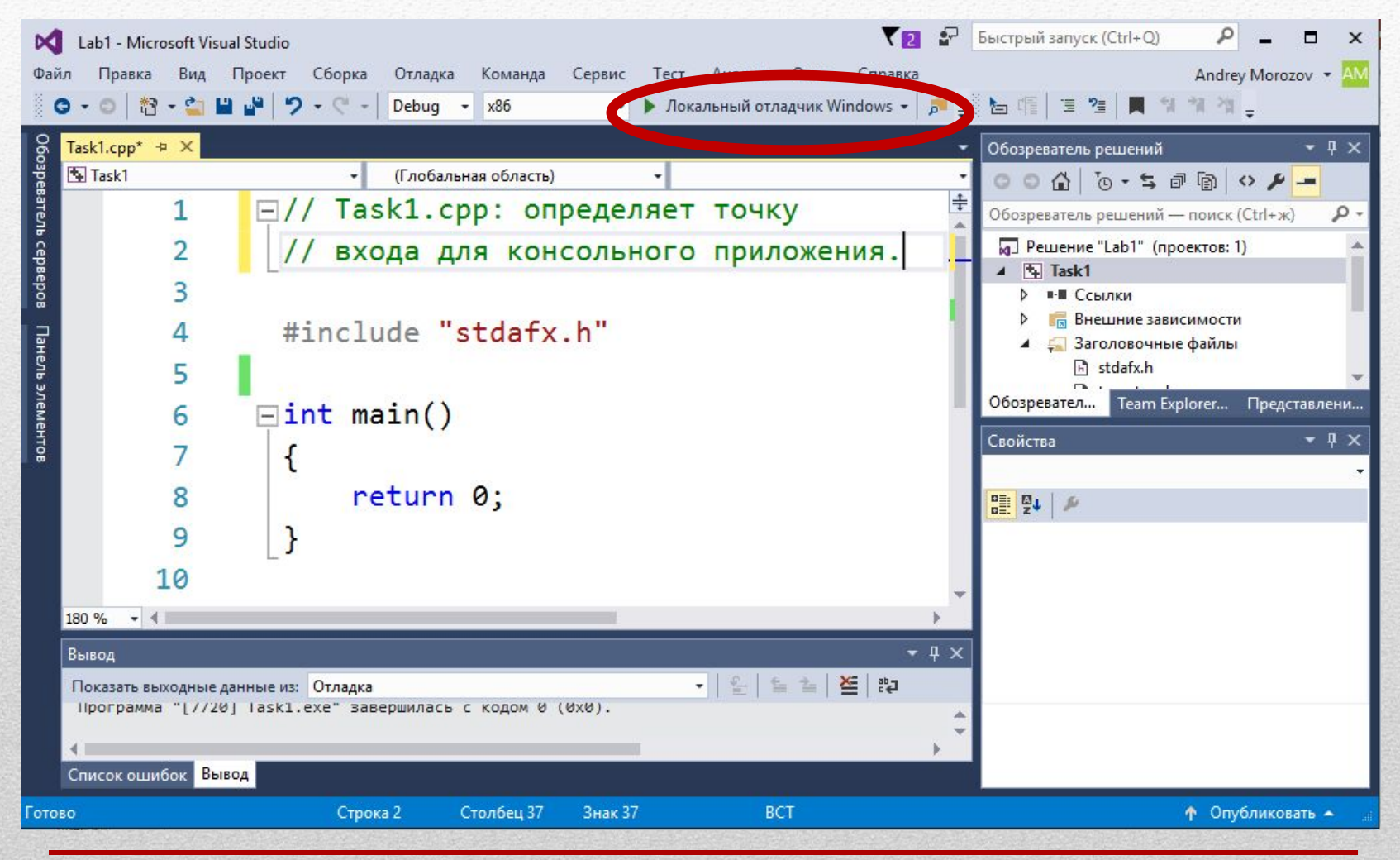

#### Щоб програма одразу не закривалася для запуску потрібно натискати комбінацію клавіш CTRL-F5

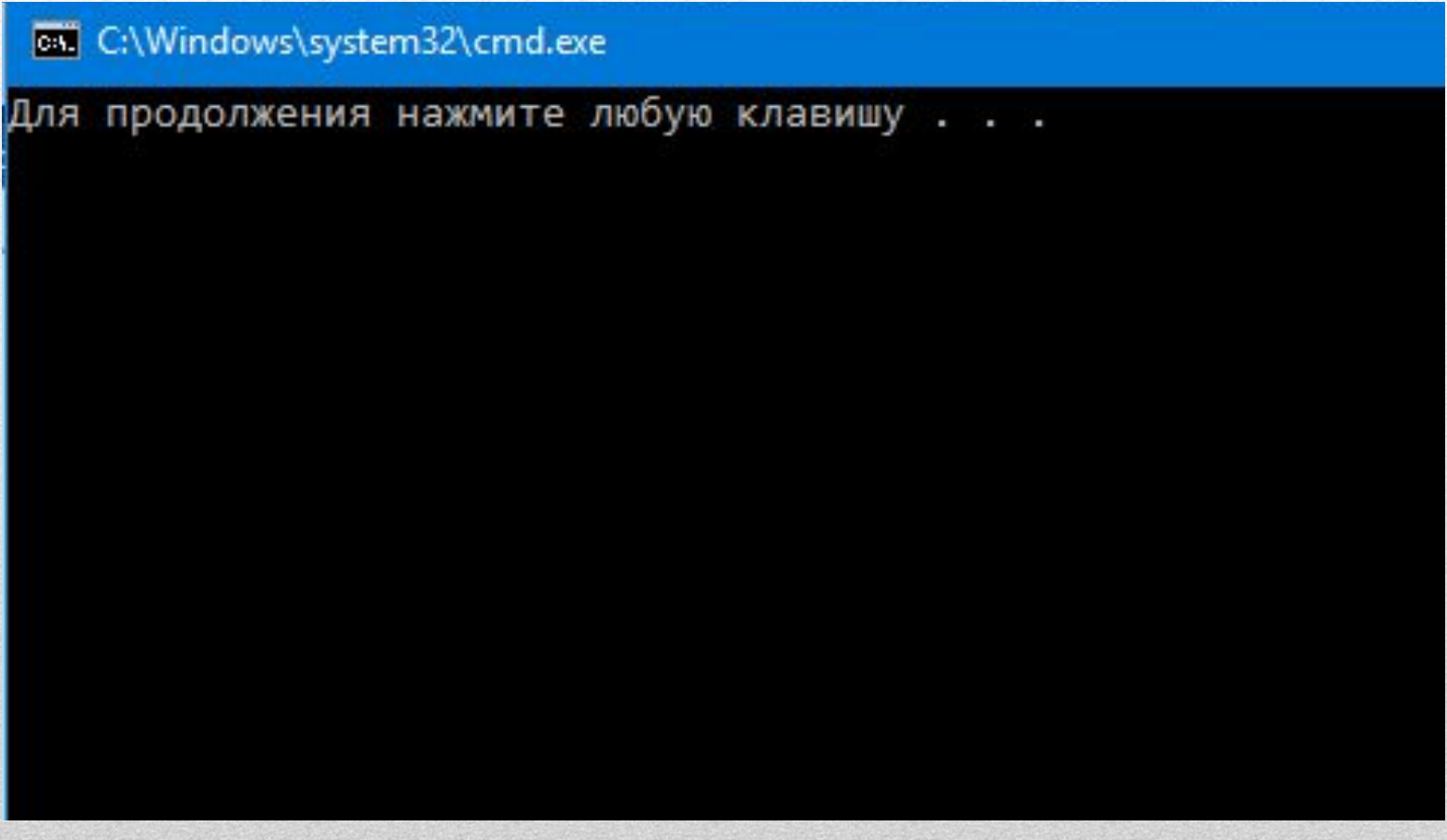

#### 4. Типи даних

#### **Цілі типи даних**

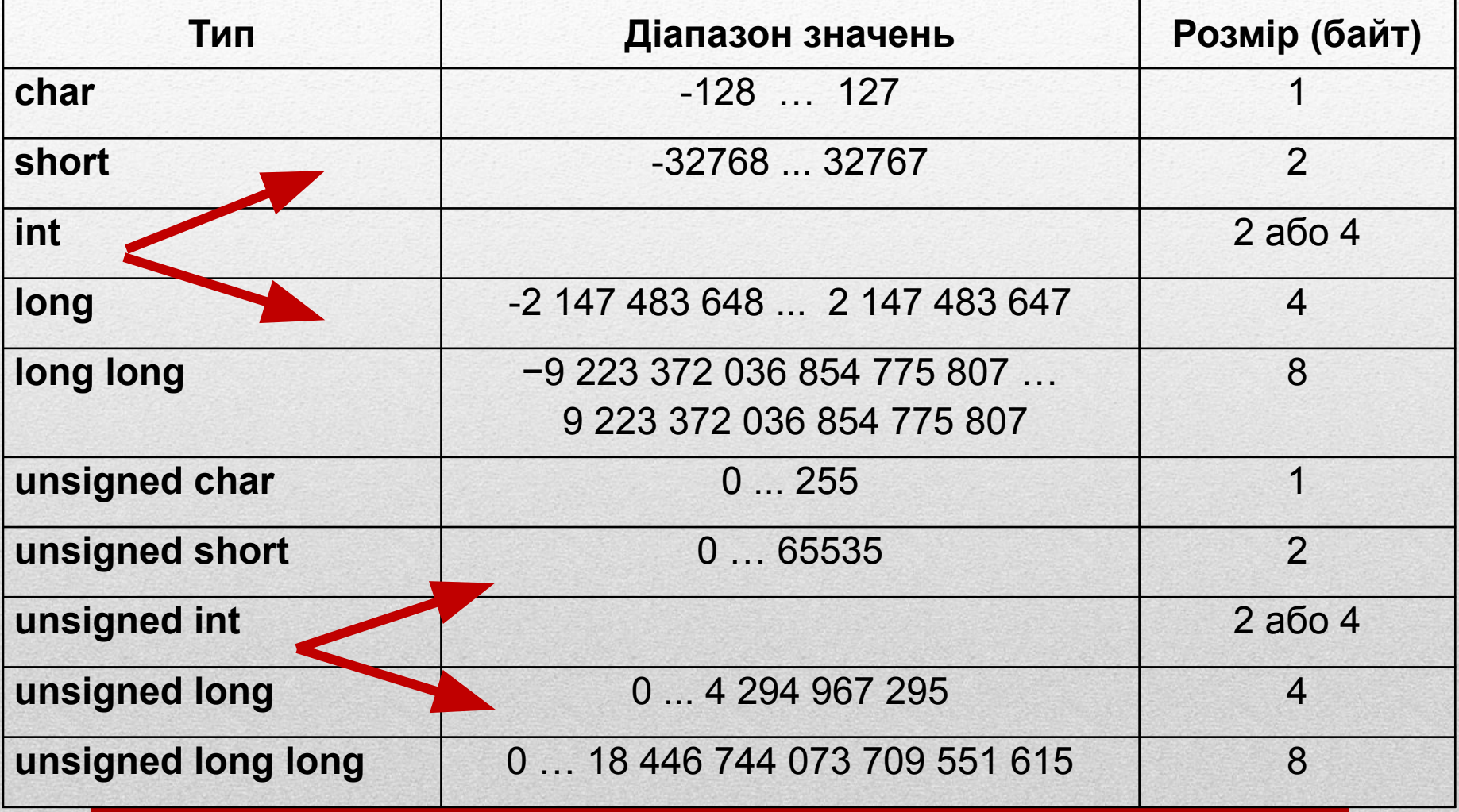

#### **Дробові типи даних**

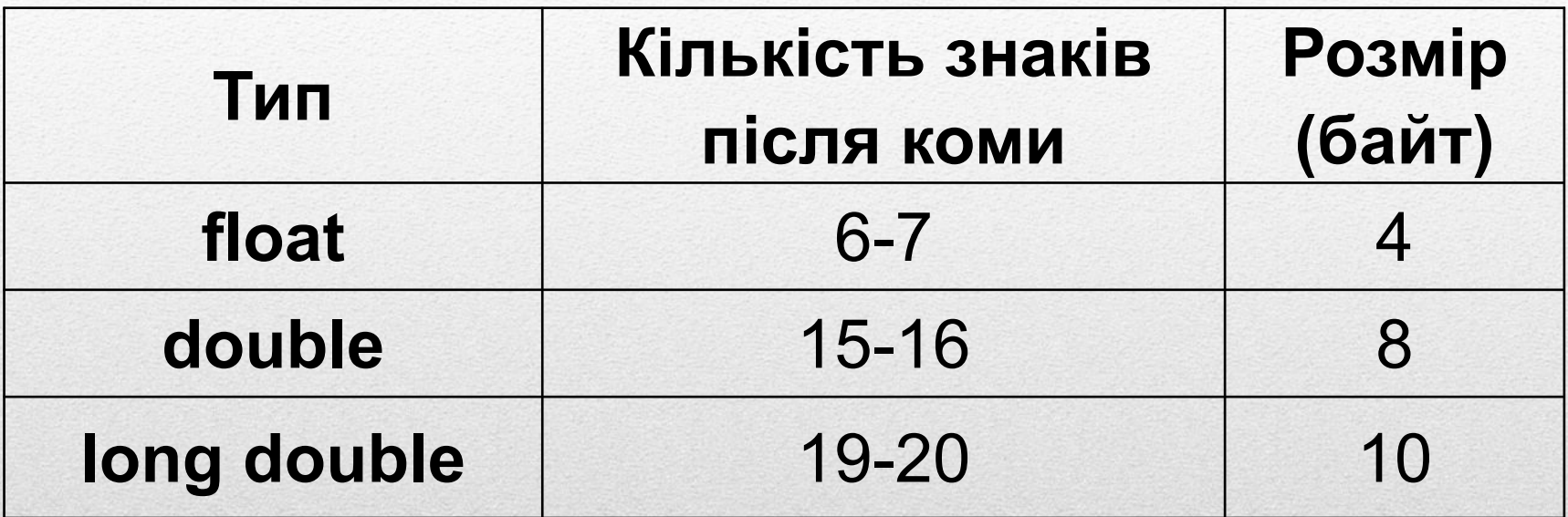

## **Тип даних – множина можливих значень та набір операцій над цими значеннями**

## **Змінна – це область пам'яті, яка має ім'я і в якій зберігається значення певного типу даних**

#### **Для того, щоб створити змінну, її потрібно оголосити, вказавши тип даних:**

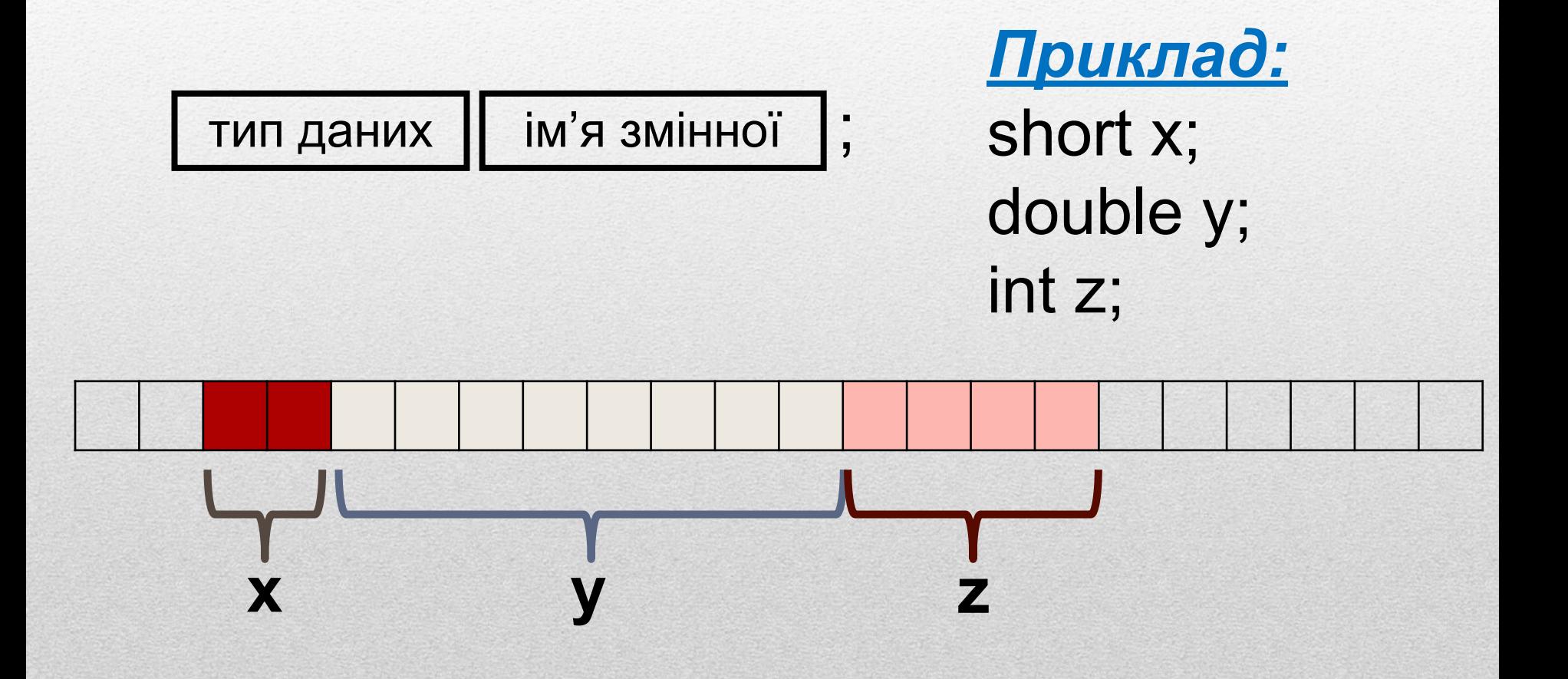

#### **Для запису конкретного значення у змінну потрібно використовувати операцію присвоювання значення змінній:**

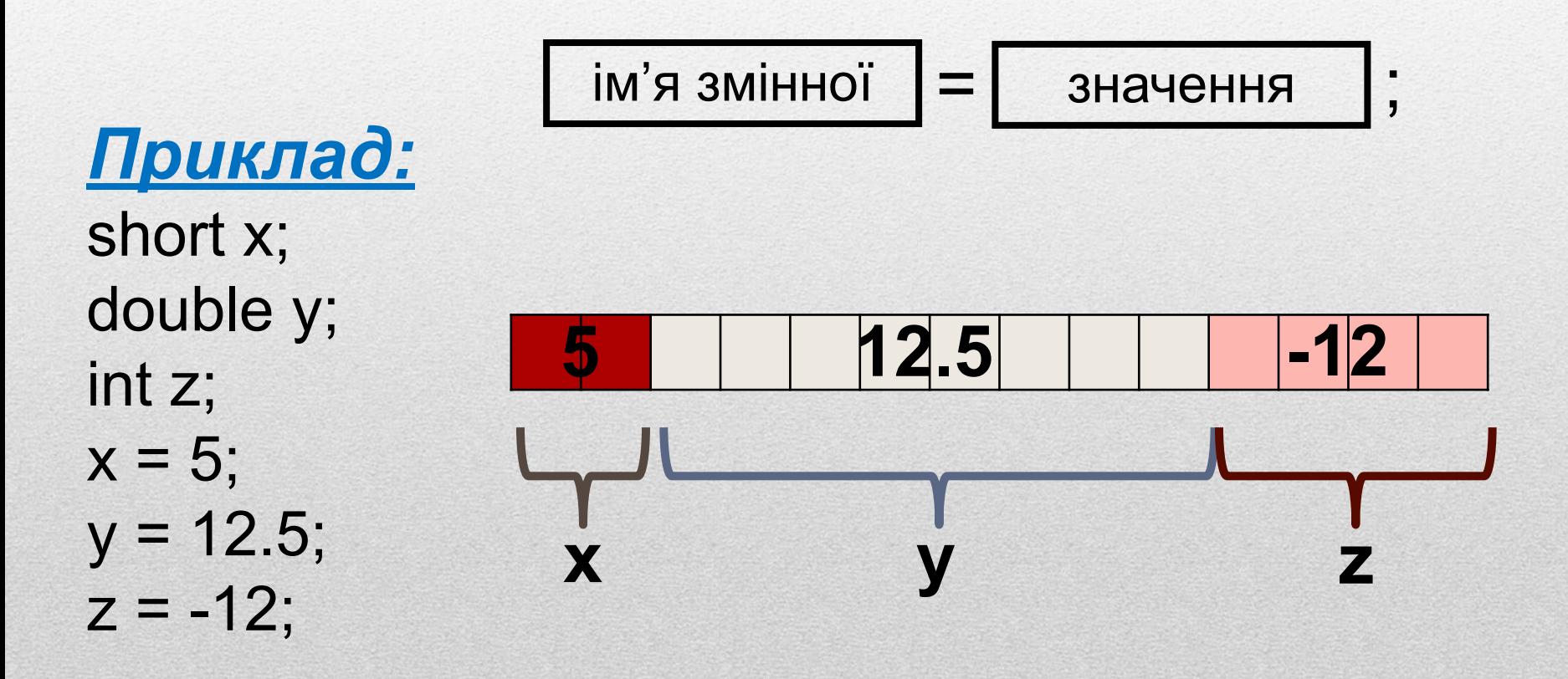

#### **В одному рядку можна оголошувати кілька змінних та одразу присвоювати їм початкові значення.**

## *Приклад 1:*

short x; double y; int z; short a; short b;  $x = 5$ ;  $y = 12.5$ ;  $z = -12$ ;

## *Приклад 2:*

short  $x = 5$ , a, b; double  $y = 12.5$ ; int  $z = -12$ ;

#### **Для виконання введення та виведення потрібна бібліотека stdio.h. Зазвичай, вона вже автоматично підключена у файлі stdafx.h:**

## **Якщо не підключена, тоді у файл stdafx.h потрібно додати рядок: #include <stdio.h>**

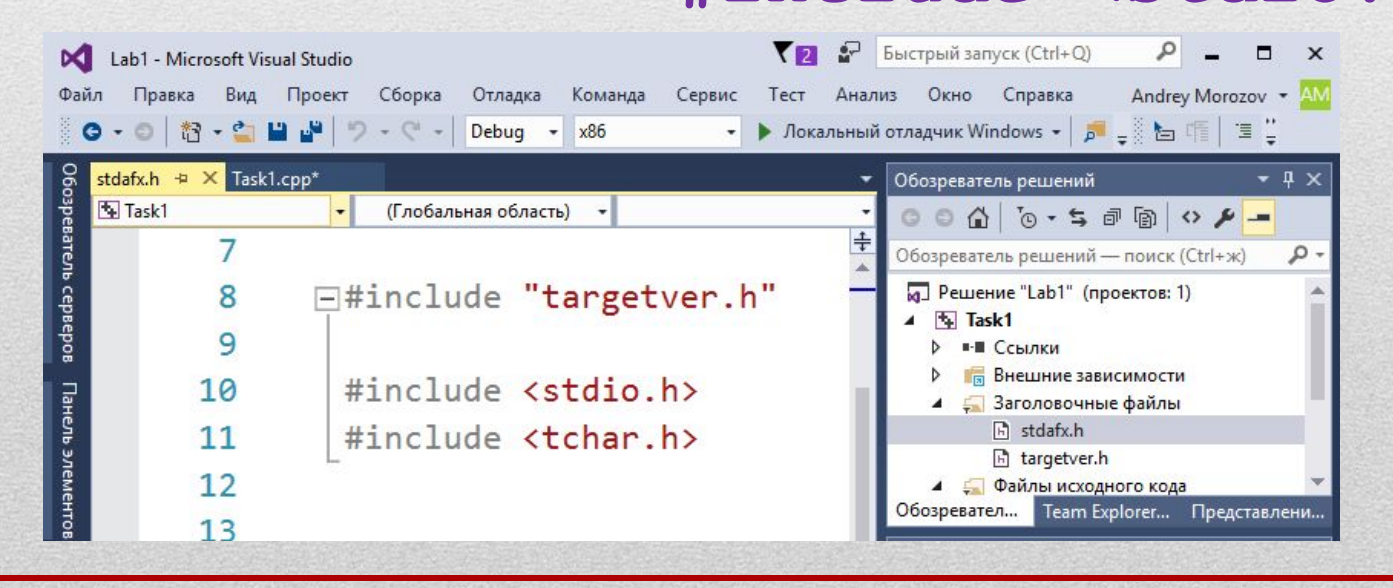

#### **Щоб вивести інформацію на екран використовується функція printf:**

**printf("Рядок для виведення");**

**Але виникне проблема при вивденні російського або українського тексту** 

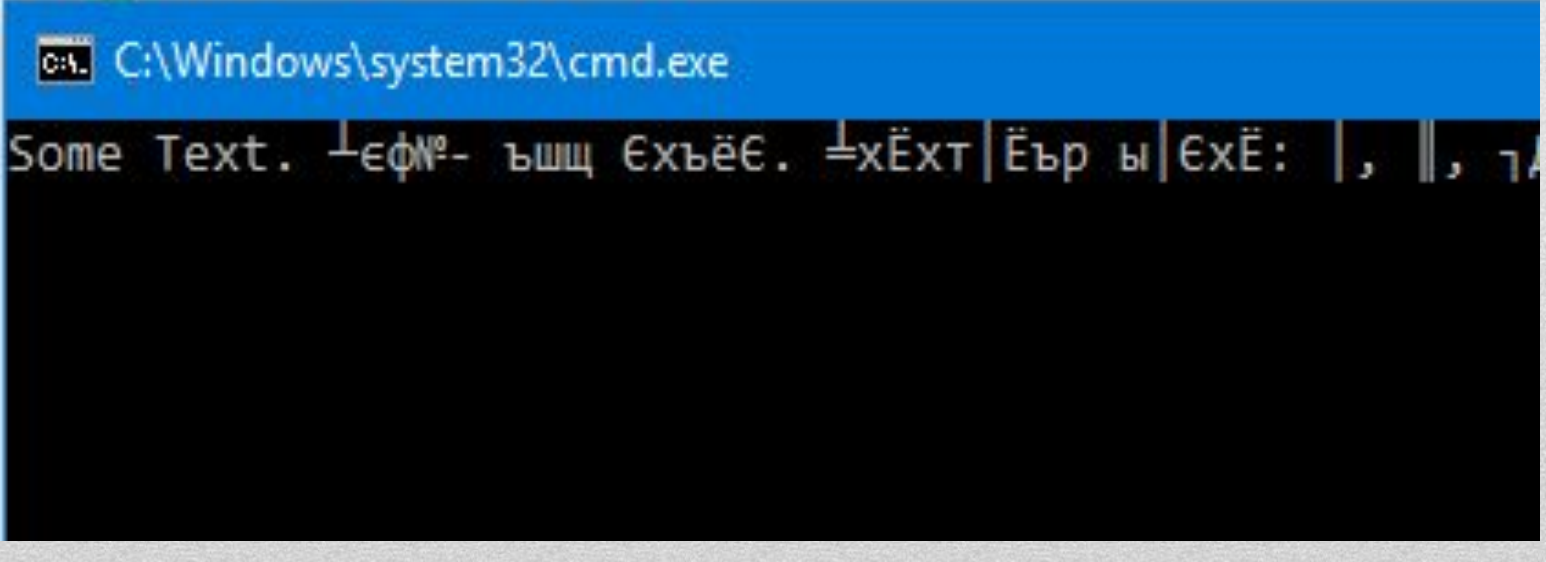

## **Щоб увімкнути правильне виведення кириличного тексту, потрібно: 1) у файл stdafx.h додати підключення бібліотеки windows.h**

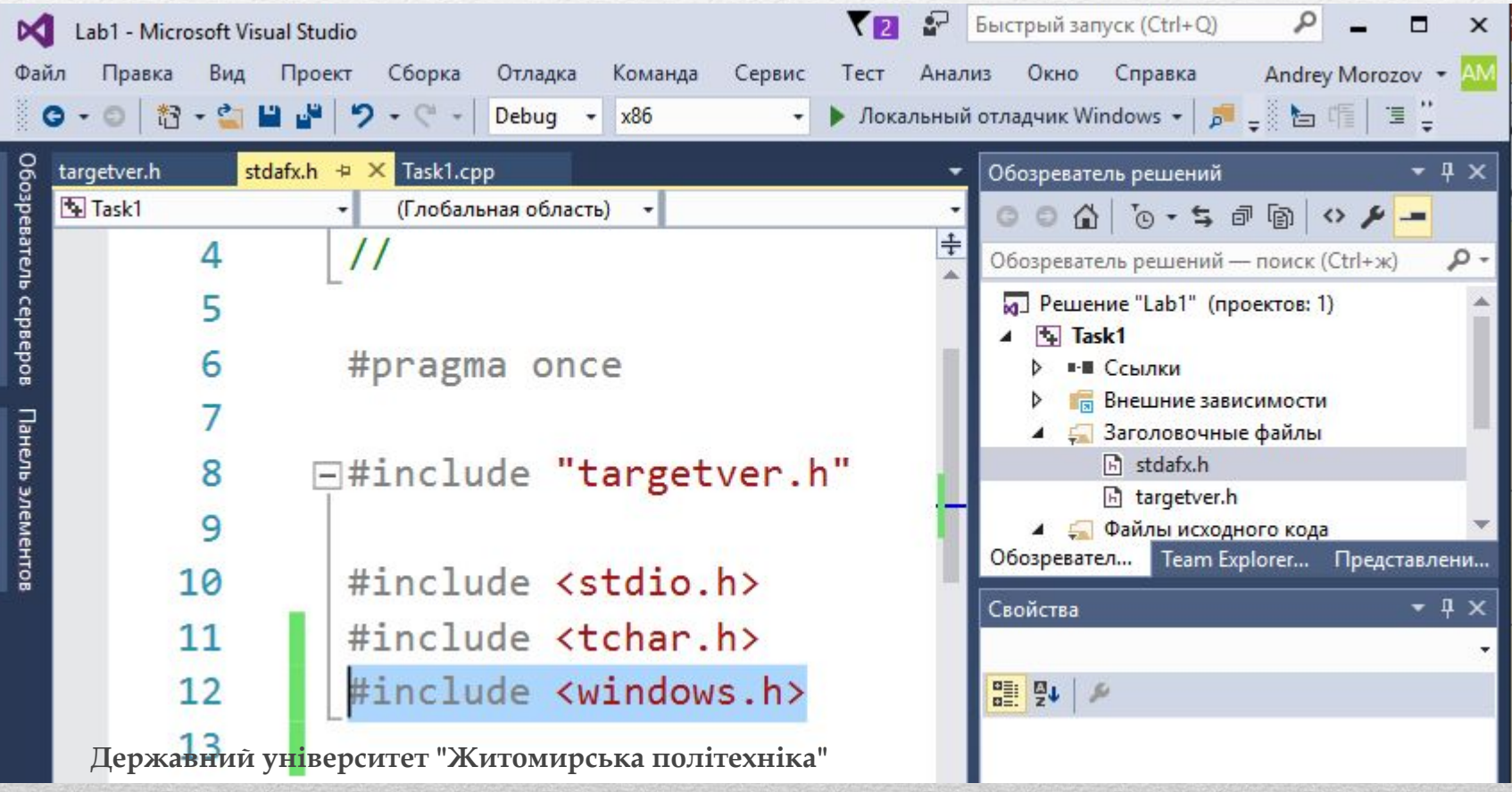

#### **2) на початку функції main дописати рядки: SetConsoleCP(1251); SetConsoleOutputCP(1251);**

```
#include "stdafx.h"
\existsint main()
 ſ
     SetConsoleCP(1251);
     SetConsoleOutputCP(1251);
     printf("Some Text. Будь-який текст. Перевірка літер: і, є, ї");
     return 0;
 ł
```
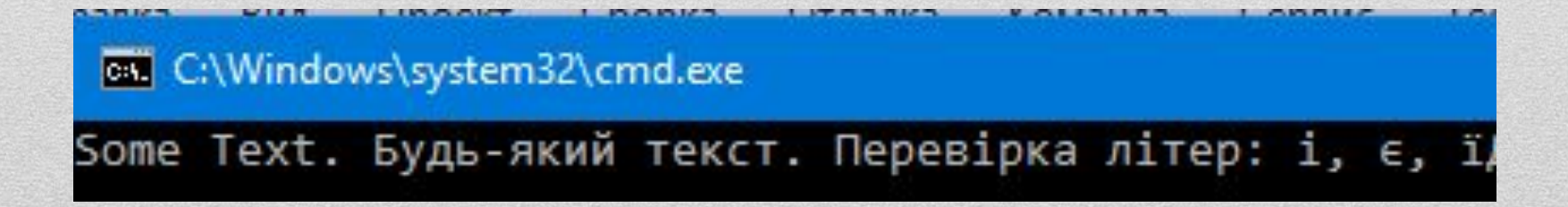

#### **У рядок можна вставляти переходи на наступний рядок за допомогою \n:**

```
int main()
```

```
SetConsoleCP(1251);
SetConsoleOutputCP(1251);
printf("Paqok 1\nPPaqok 2\nPPaqok 3\n');
return 0;
```
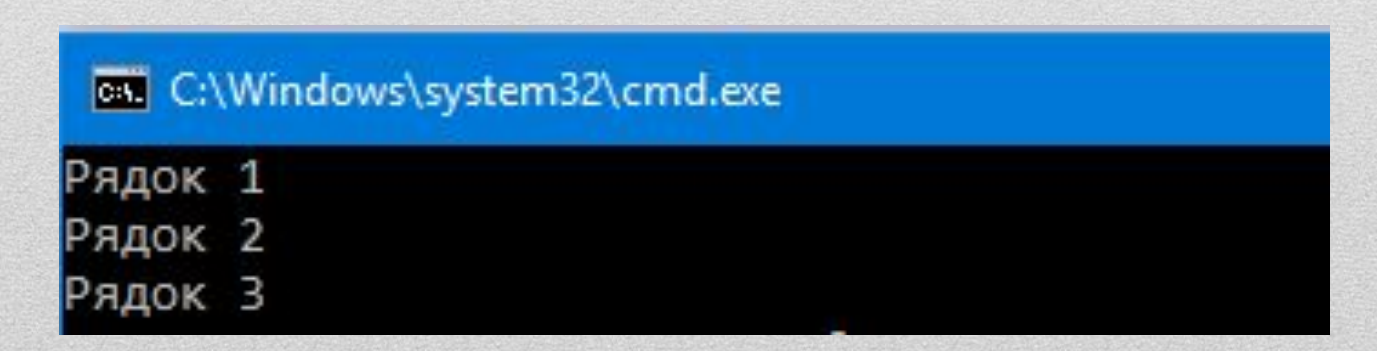

#### **Для того, щоб вивести на екран значення змінних у рядках в місцях, де потрібно підставити значення змінної розміщують специфікатор форматування:**

```
int <math>main()</math>ſ
    SetConsoleCP(1251);
    SetConsoleOutputCP(1251);
    int x = 12;float y = -15.5;
    printf("Змінна х
                            %d\n3мінна
                                               %fx, y);return 0;
                                    on C:\Windows\system32\cmd.exe
ŀ
                                   3Mінна x = 12Змінна у = -15.500000
```
## **Специфікатор форматування – це рядок вигляду %специфікатор, де специфікатор вибирається в залежності від типу даних:**

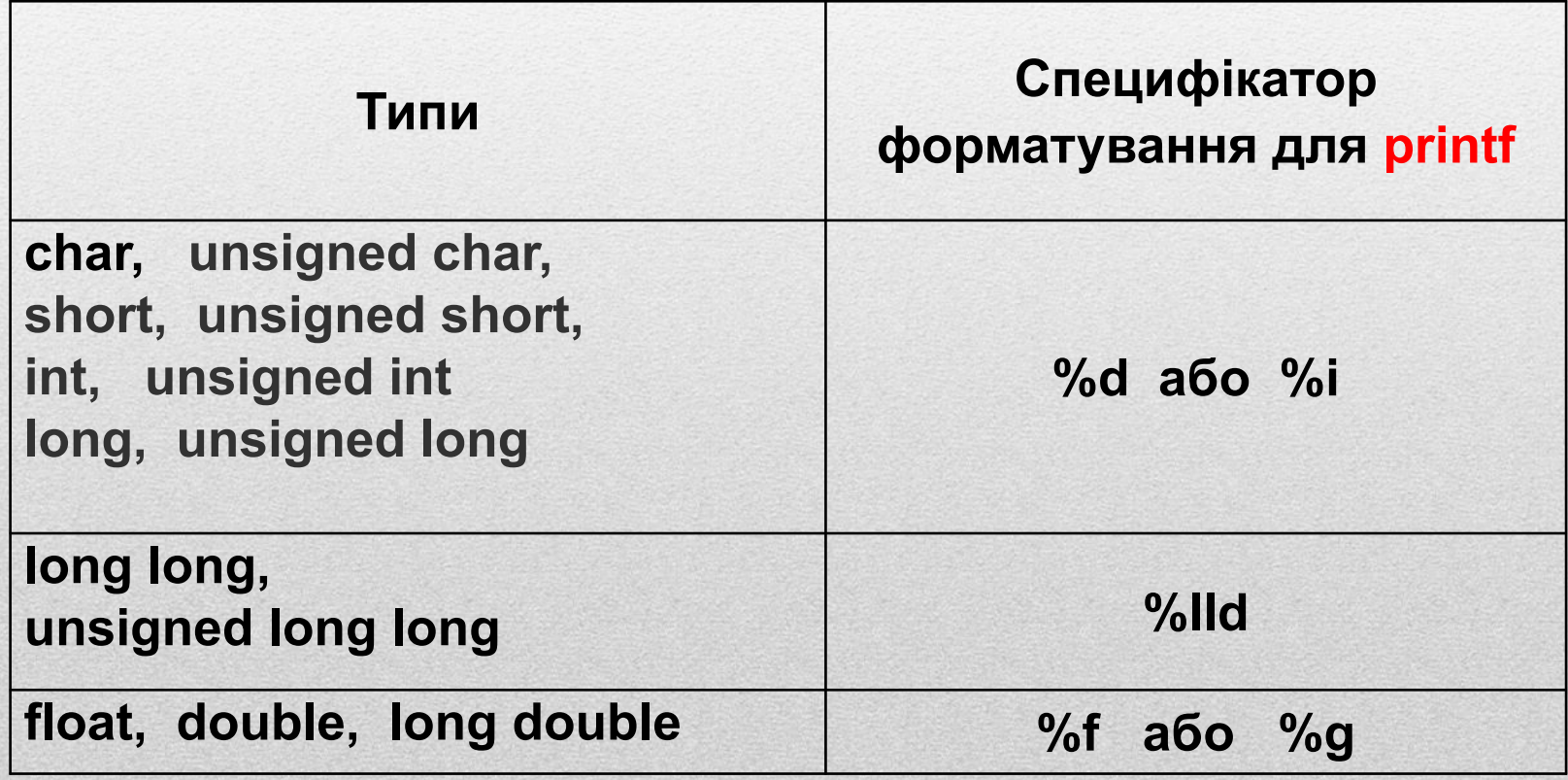

**Щоб прочитати інформацію з клавіатури використовується функція scanf:**

**scanf("%специфікатор", &змінна);**

**Специфікатор має відповідати типу даних змінної.** 

**Для функції scanf використовуються інші специфікатори форматування, ніж для функції printf.**

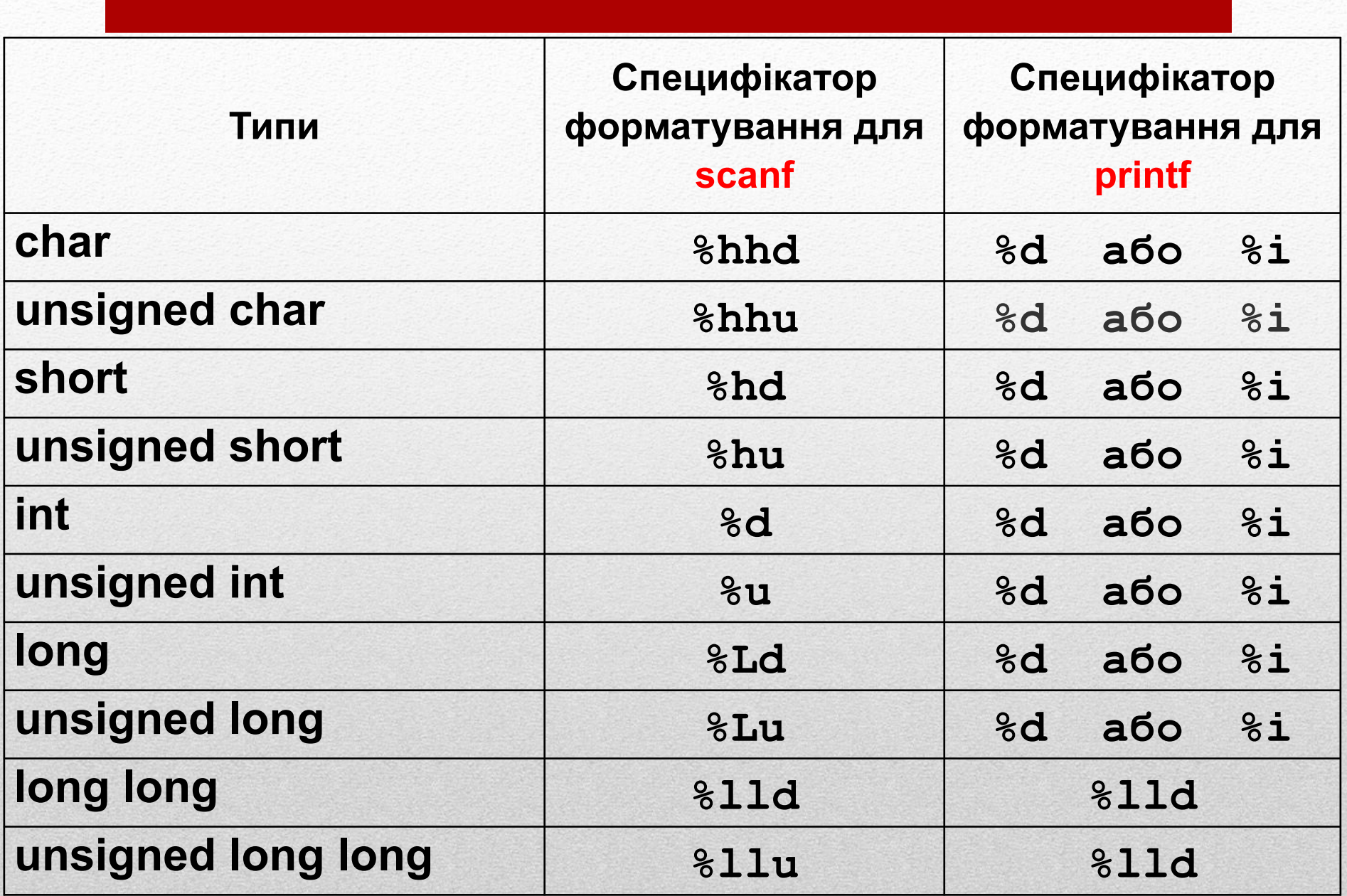

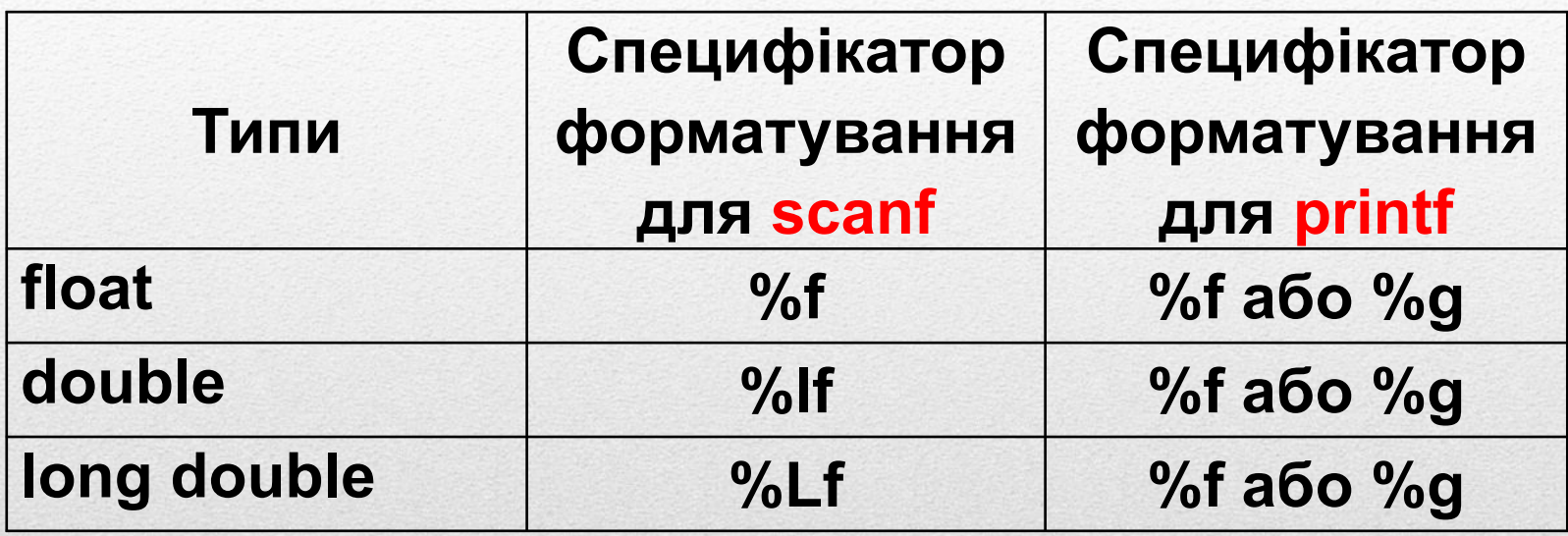

## 6. Арифметичні та математичні операції

#### **Над цілими змінними і значеннями можна виконувати математичні операції**

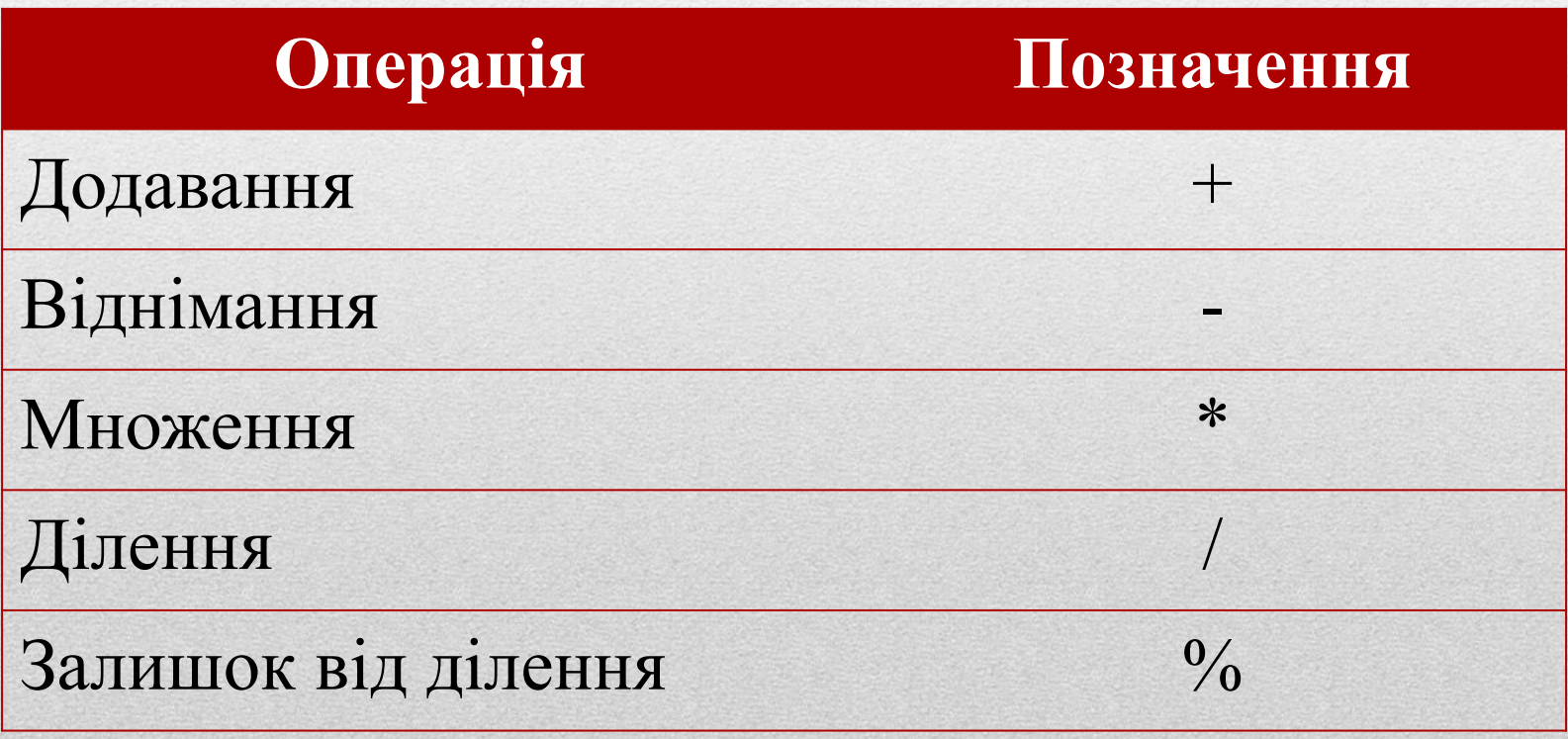

#### **Над дробовими змінними і значеннями можна виконувати математичні операції**

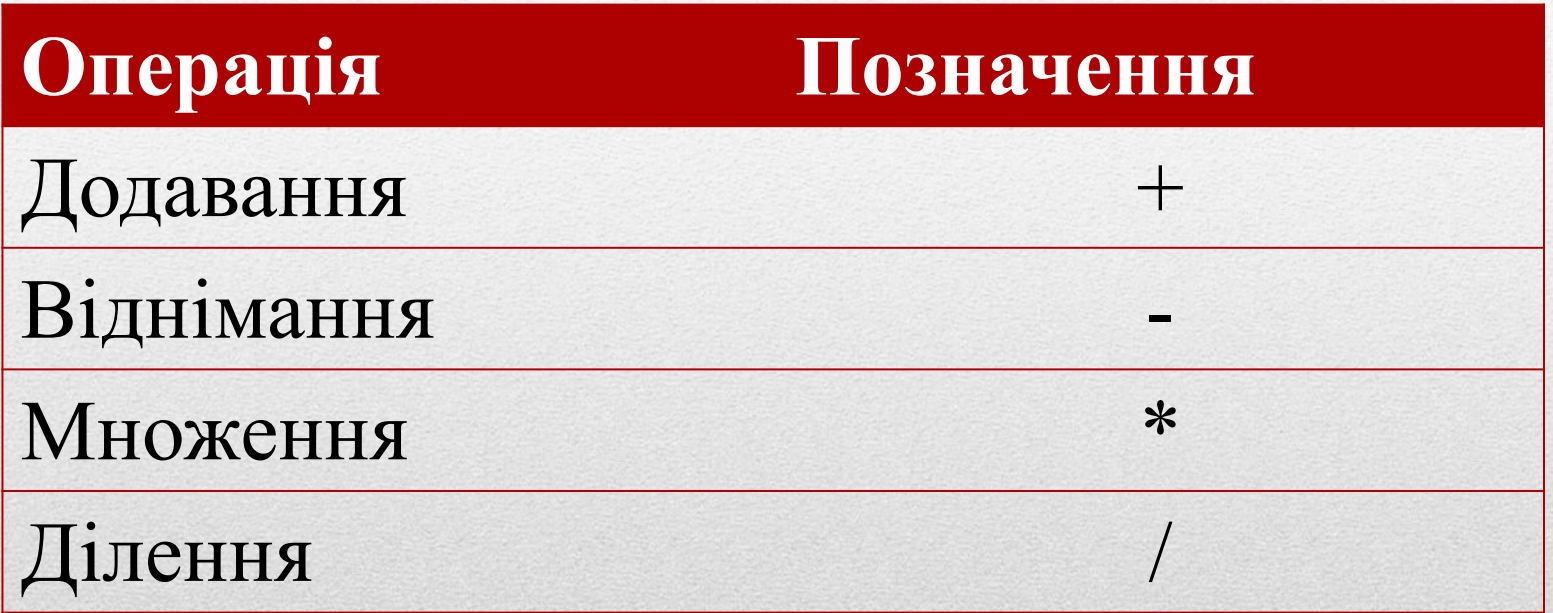

#### **!!! Операцію % застосовувати для дробових значень не можна**

#### **Приклад.** *Написати програму для підрахунку значення виразу*

$$
y = \frac{12 + x}{5 + x} + \frac{x^2}{7 - z/3}
$$

**1) визначаємо вхідні дані. Це змінні x та z, які потрібно прочитати з клавіатури**

**2) визначаємо вихідні дані. Це змінна y, в яку буде записуватись результат, і, значення якої буде виводитися на екран**

#### **3) записуємо програмний код:**

```
int main()
```

```
SetConsoleCP(1251);
SetConsoleOutputCP(1251);
double x, y, z;printf("Beqirb x = ");scanf("%1f", %x);printf("Beqirb z = ");scanf("%1f", %z);y = (12 + x) / (5 + x) + x*x / (7 - z / 3);printf("Pesynbrar: y = %f\n", y);return 0;
```
#### **При спробі запуску програми на виконання у Visual Studio 2015, отримуємо помилку:**

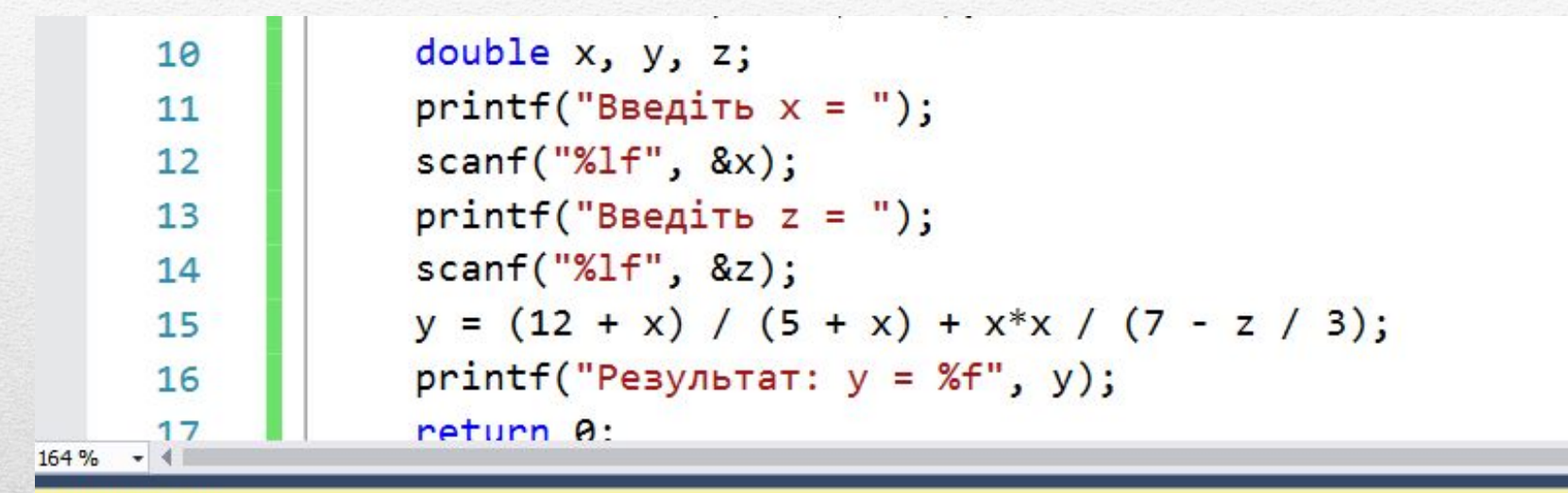

#### Список ошибок

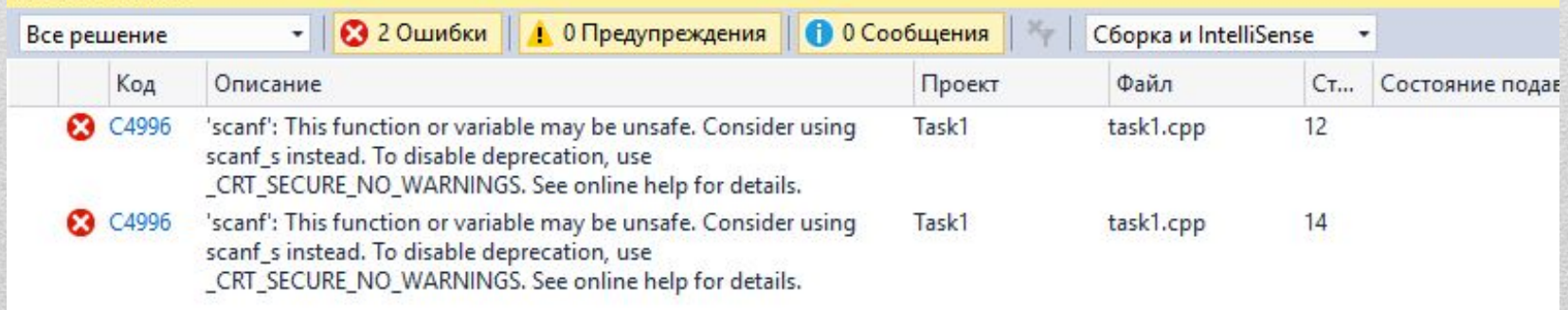

## **Для вирішення проблеми можна використовувати два способи: 1) замість** *scanf* **використовувати** *scanf\_s* **2) змінити налаштування проекту:**

 а) У верхньому меню вибираємо "Проект", далі - "Свойства ...".

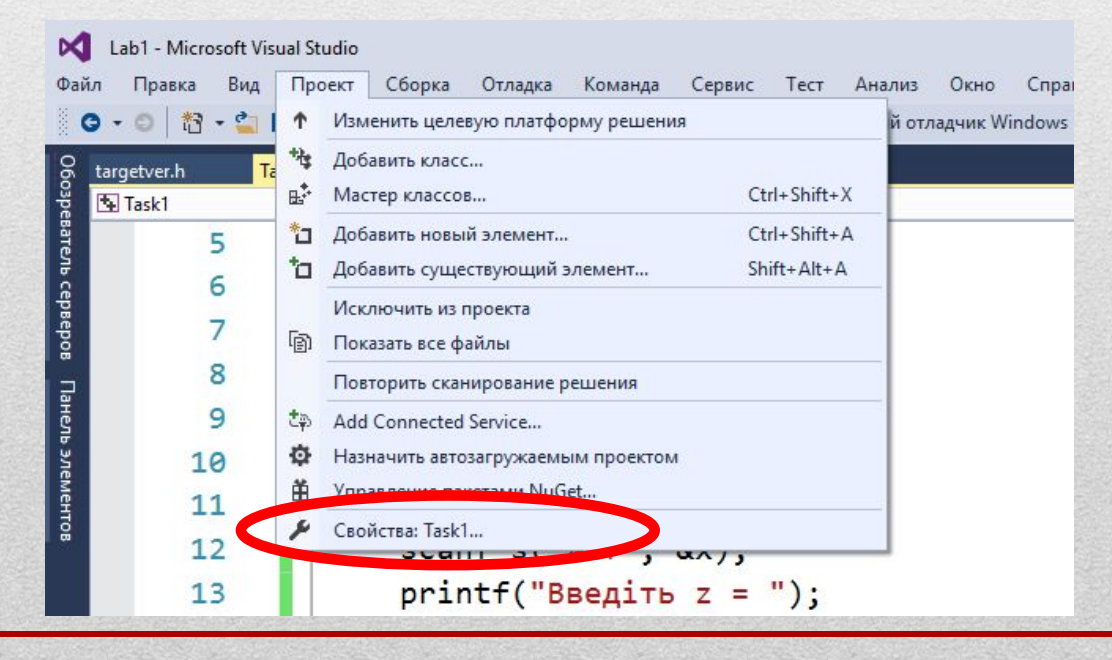

#### б) Далі у лівій панелі навігації вибрати: "Свойства конфигурации", "С/С++", "Препроцессор"

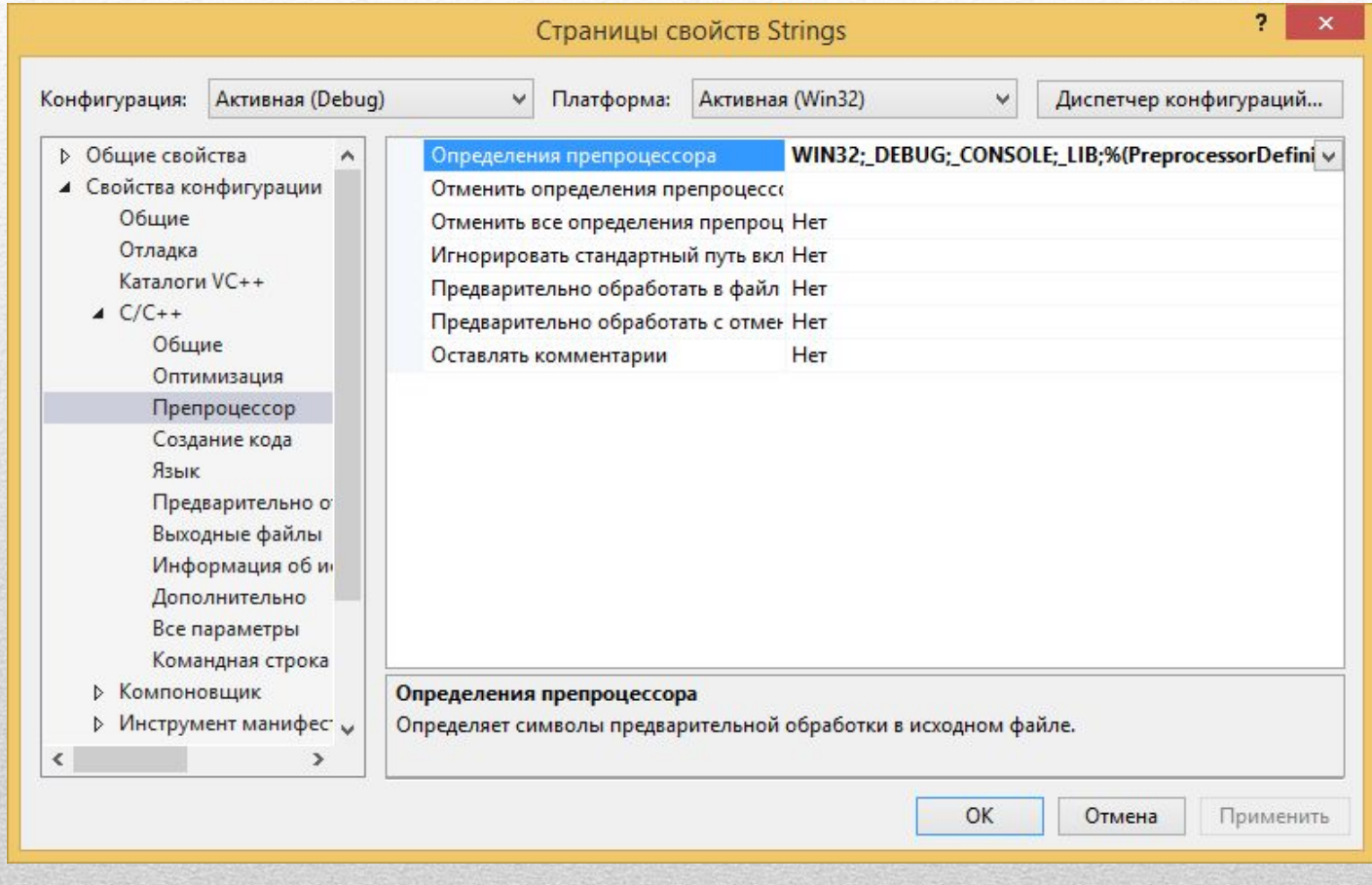

#### в) У рядок введення "Определения препроцессора" дописати у кінець: ;\_CRT\_SECURE\_NO\_WARNINGS;\_CRT\_NONSTDC\_NO\_DEPRECATE

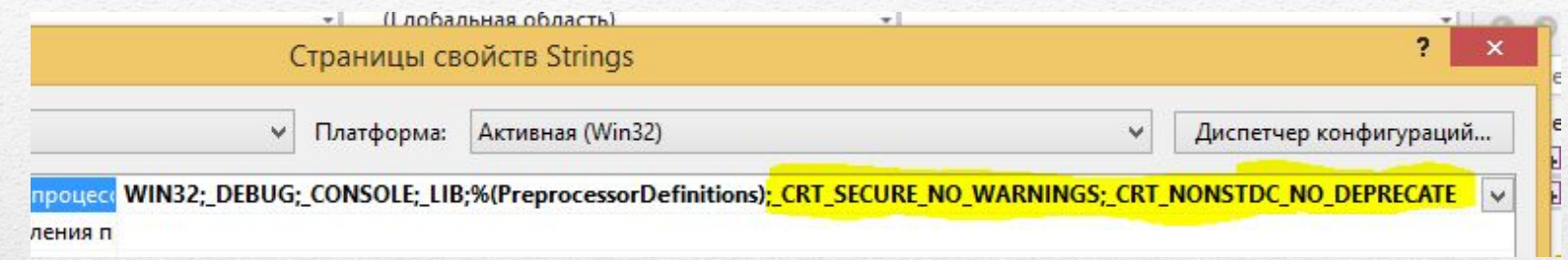

## Тепер програма виконуватиметься без помилок

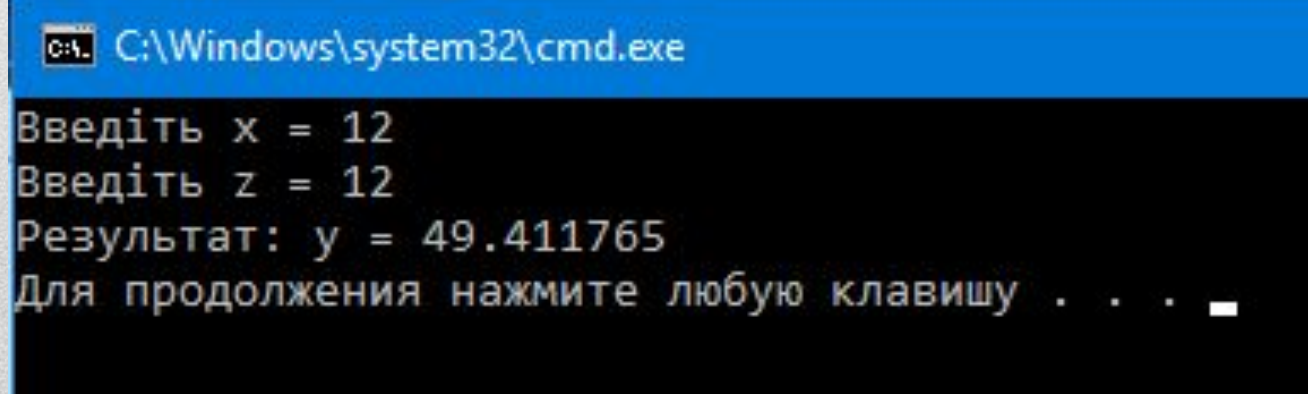

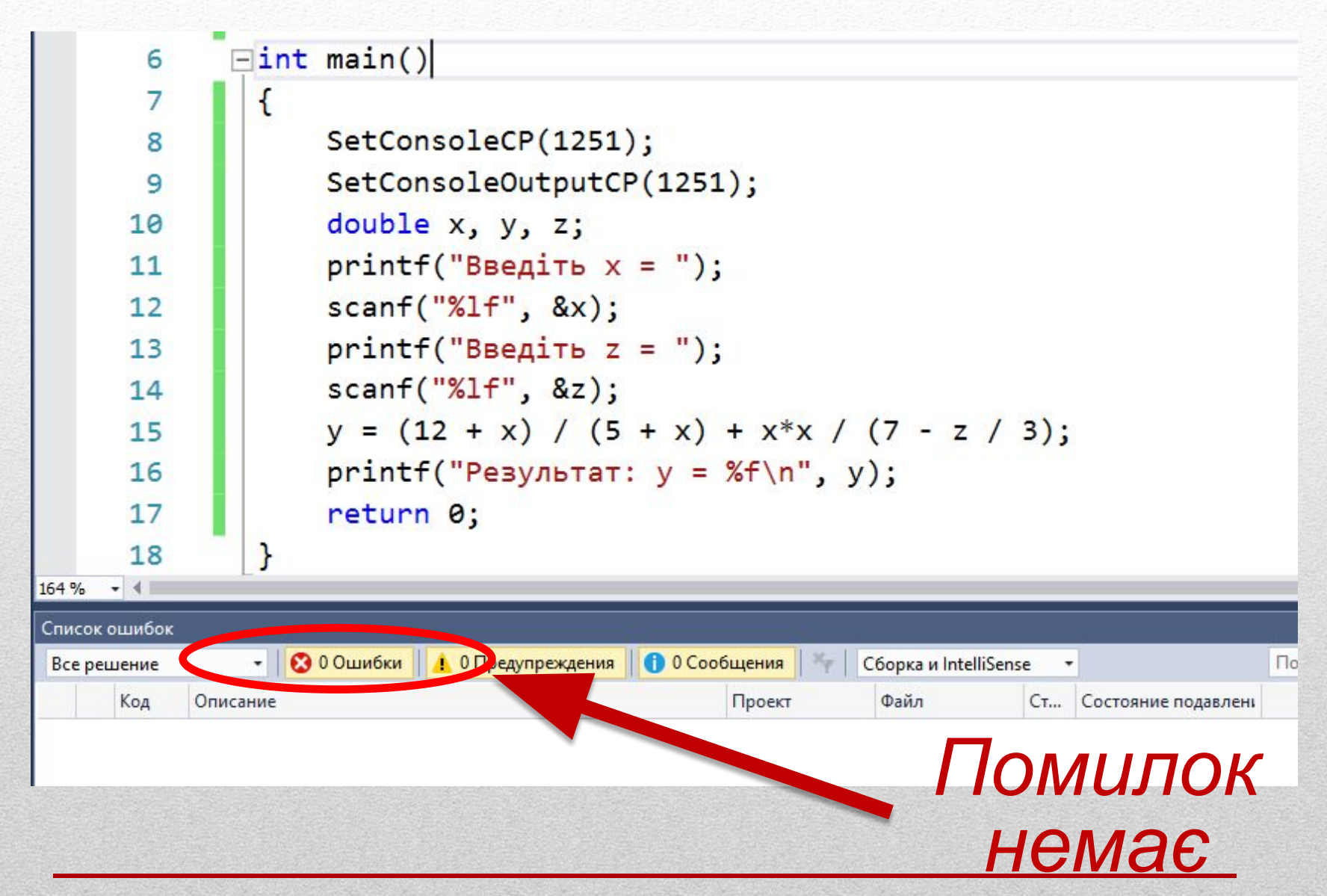

## **Мова Сі має математичну бібліотеку, яка містить такі функції:**

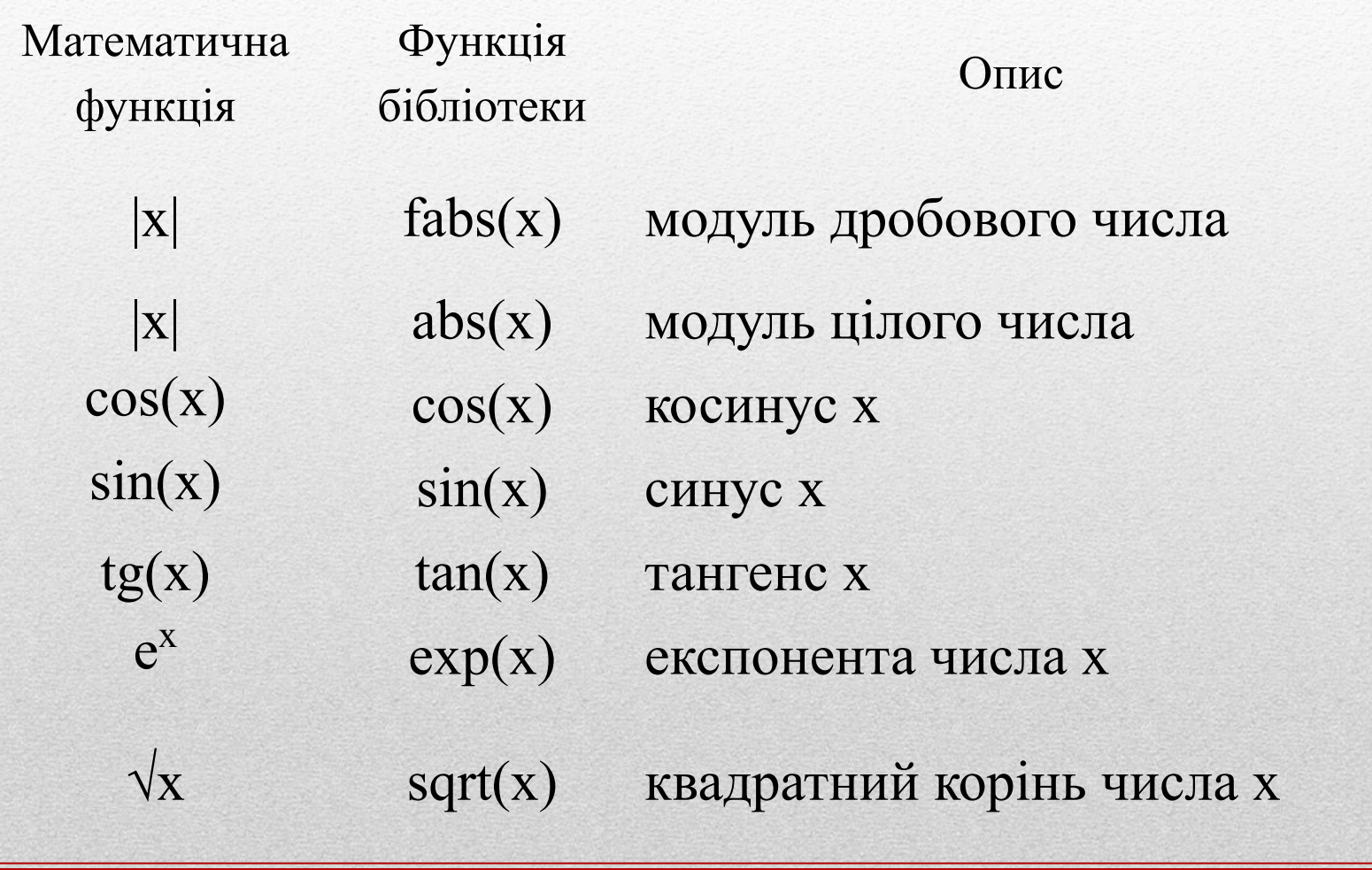

#### **Мова Сі має математичну бібліотеку, яка містить такі функції:**

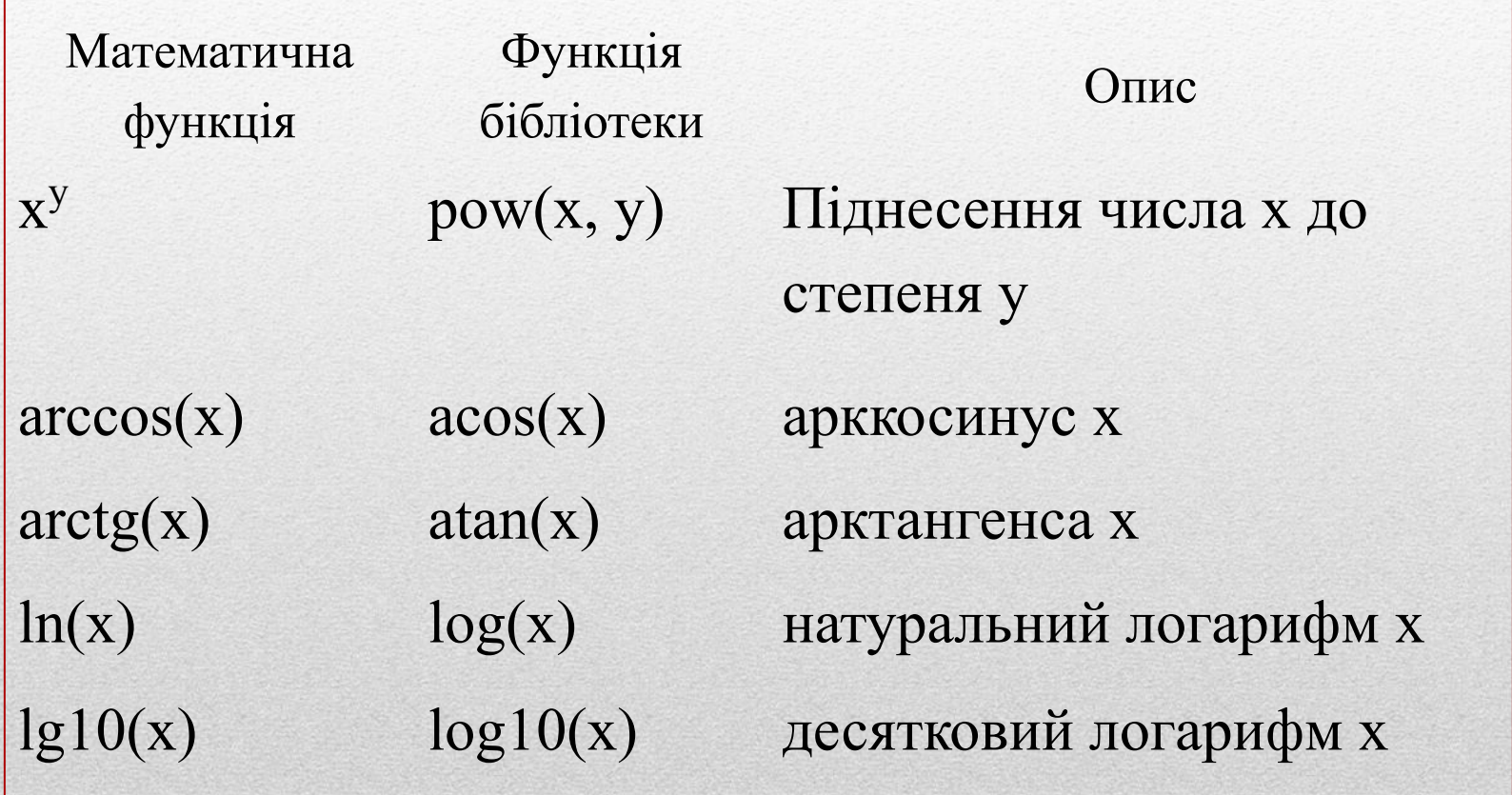

**Для виконання перерахованих функцій потрібно підключити бібліотеку math.h.**

#### **Для цього у файлі stdafx.h треба дописати рядок:**

```
#include <math.h>
```

```
\Box#include "targetver.h"
 #include <stdio.h>
 #include <tchar.h>
 #include <windows.h>
 #include <math.h>
```
#### **Тепер можна записувати вираз за допомогою функцій математичної бібліотеки:**

$$
s = \frac{x^{2y} + e^{y-1}}{1 + x|y - tgz|} + \sqrt[3]{x} - ln(z)
$$

$$
s = \frac{x^{2y} + e^{y-1}}{1 + x|y - tgz|} + \sqrt[3]{x} - ln(z)
$$

```
int main()\mathcal{L}SetConsoleCP(1251);
    SetConsoleOutputCP(1251);
    double x, y, z, a, b, c, s;
    printf("Beqirb x:"); scanf("X1f", &x);printf("Введіть у:"); scanf("%lf", &y);
    printf("Введіть z:"); scanf("%lf", &z);
    a = pow(x, 2 * y) + exp(y - 1);b = 1 + x * false(y - tan(z));c = pow(x, 1.0 / 3) - log(z);s = a/b + c;printf("Result s = %1f", s);return 0;
ł
```
#### **Ця та інша презентації доступні на сайті:**

#### **http://learn.ztu.edu.ua/course/view.php?id=1650**